# Tips and Tricks to Render Images of Biomolecules in VMD

João V. Ribeiro

www.ks.uiuc.edu/~jribeiro jribeiro@illinois.edu

May 25<sup>nd</sup>, 2018

Hands-on Workshop on Computational Biophysics 2018
Pittsburgh Supercomputing Center
Pittsburgh, PA

## VMD Tutorial Home Page

- http://www.ks.uiuc.edu/Training/Tutorials/
  - Main VMD tutorial
  - QwikMD simulation preparation and analysis plugin
  - VMD images and movies tutorial
  - Structure check
  - Parameterizing small molecules using ffTK

# VMD Interoperates with Mainstream Research Tools

- Provides tools for simulation preparation, visualization, and analysis
- Interpret and process multi-modal structural information
- Connects with key software tools to enable state-of-the-art simulations
- Openness, extensibility, and interoperability are VMD hallmarks
- Uses advanced algorithms and hardware technologies to address data size challenges posed by cutting-edge experimental imaging and simulation

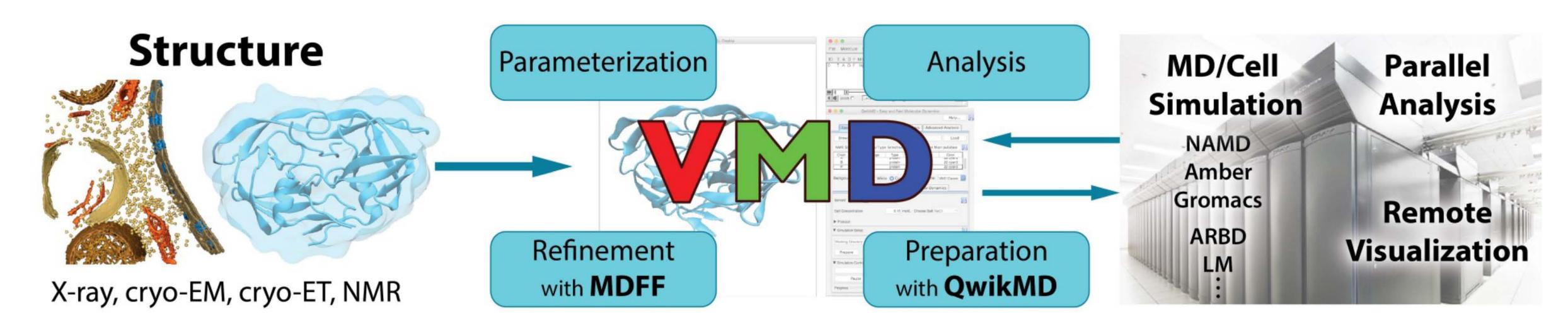

Interactive Ray Tracing, Lighting Comparison: STMV Capsid

Two lights, no shadows (e.g. as used by OpenGL)

Ambient occlusion lighting and shadows w/ RT

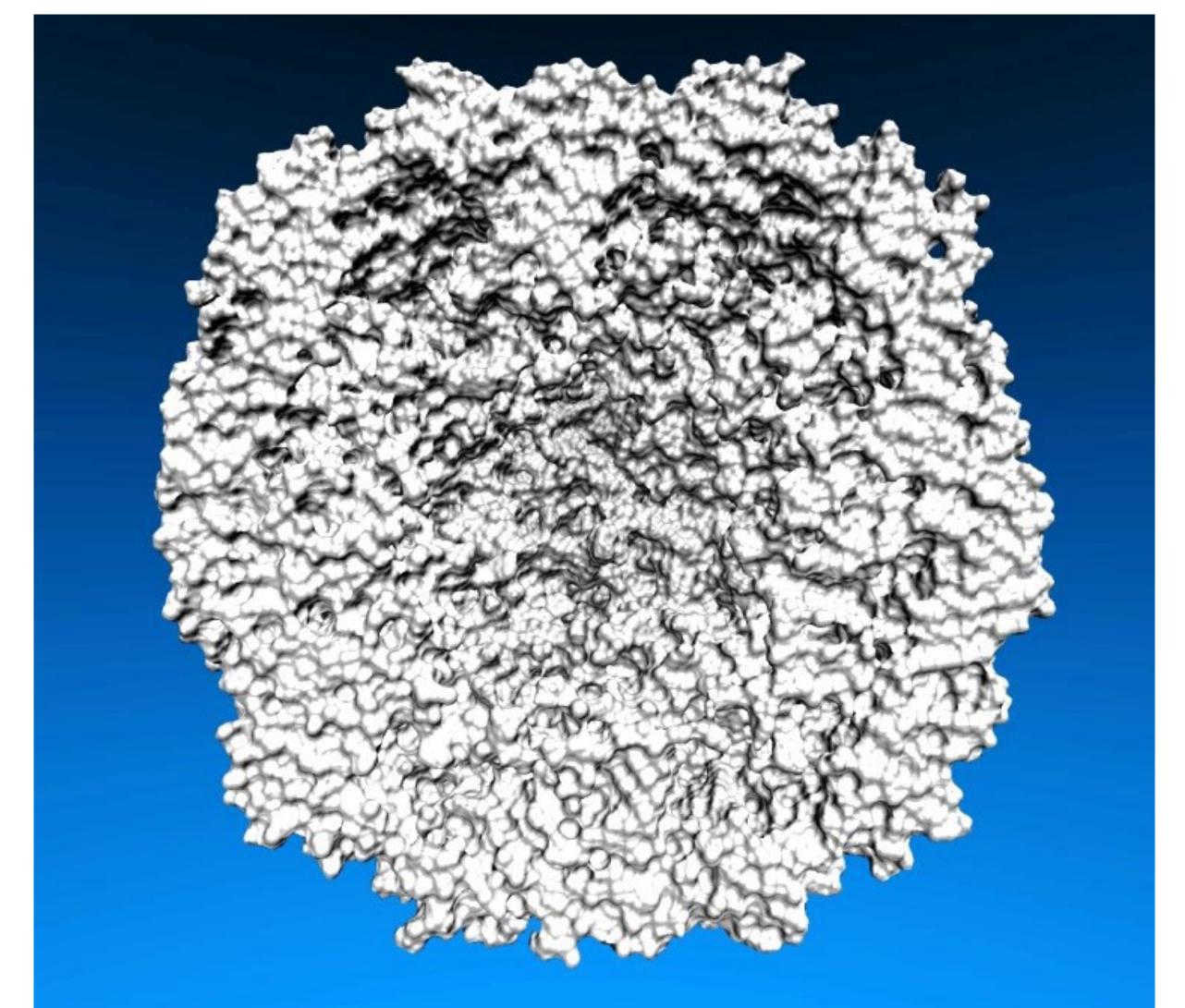

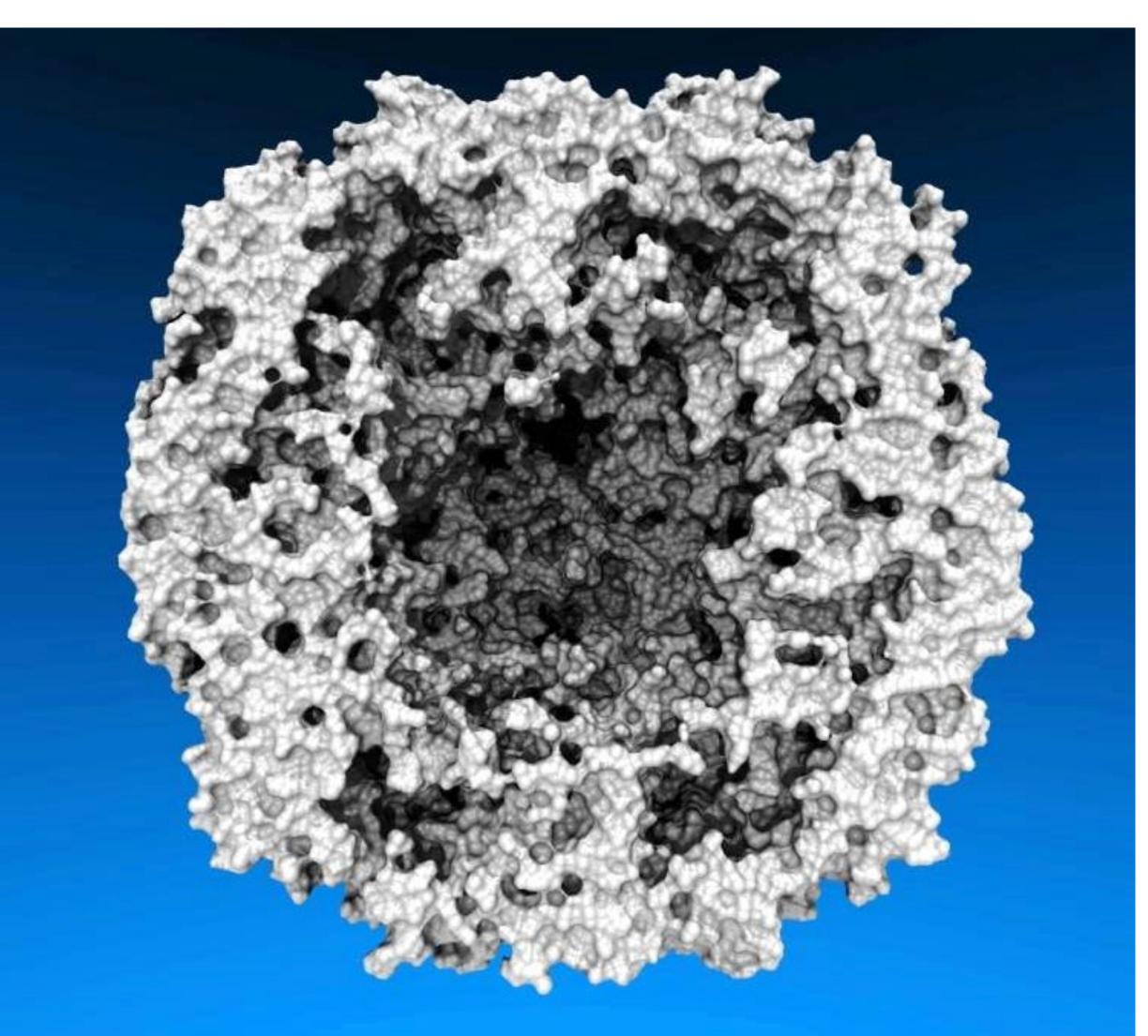

## Multi-Billion Atoms System Visualization

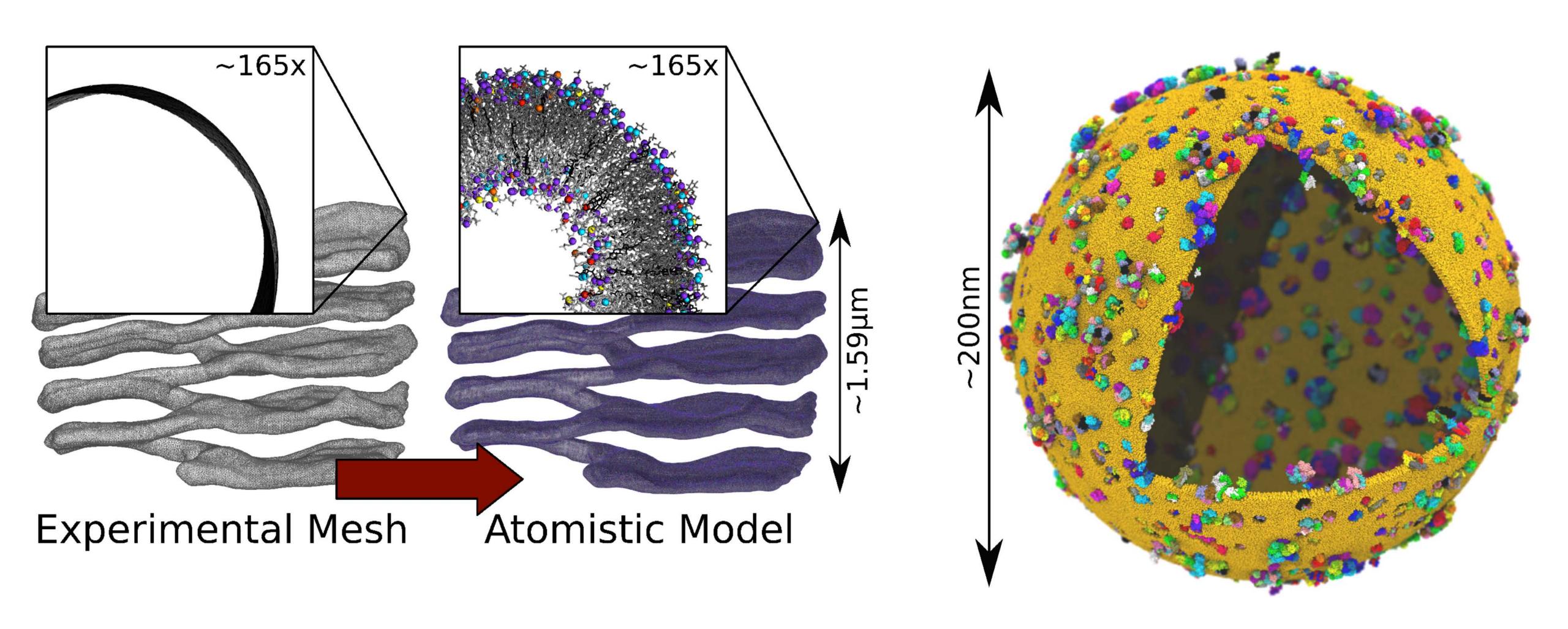

## Multi-Million Atoms System Visualization

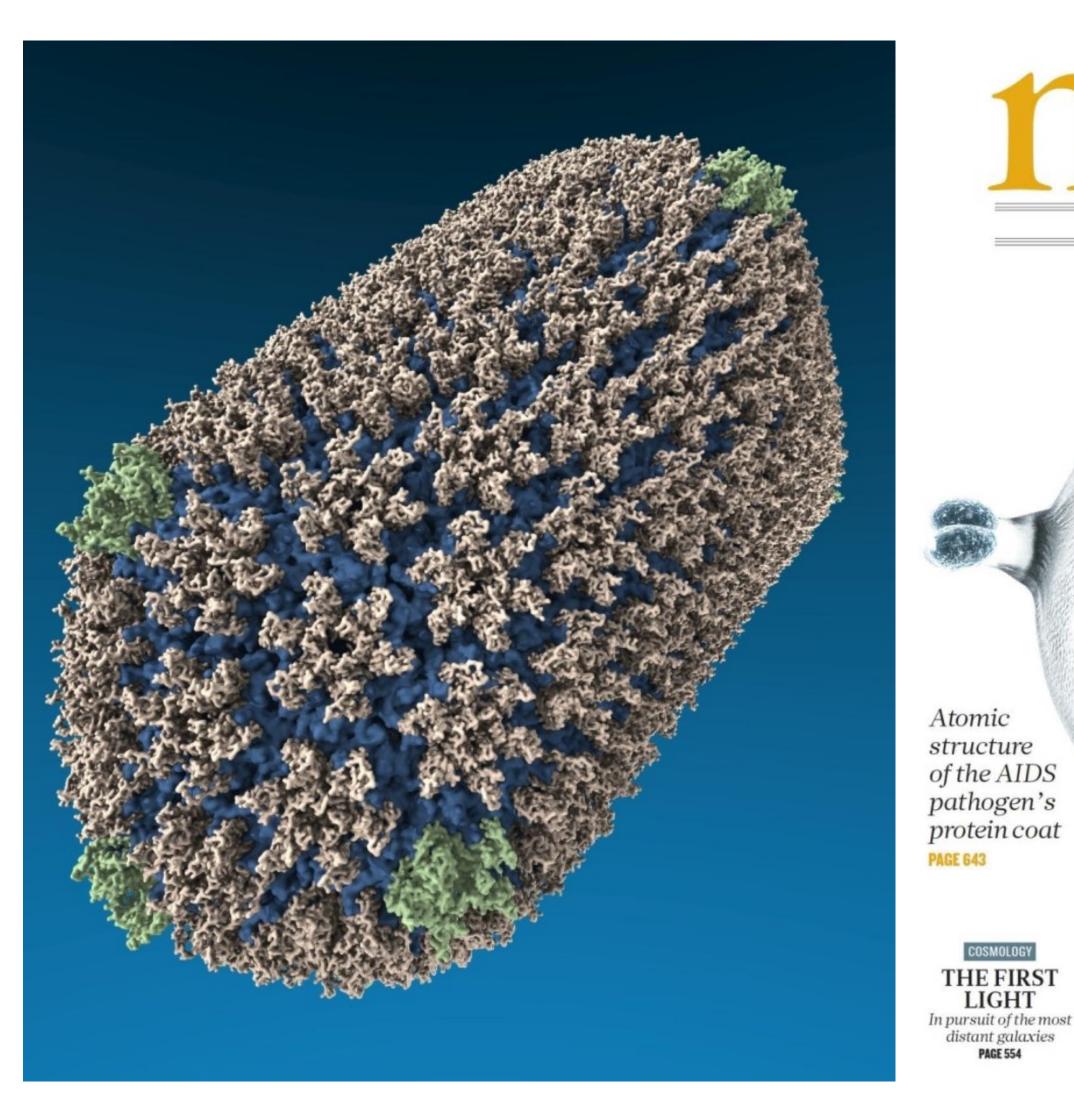

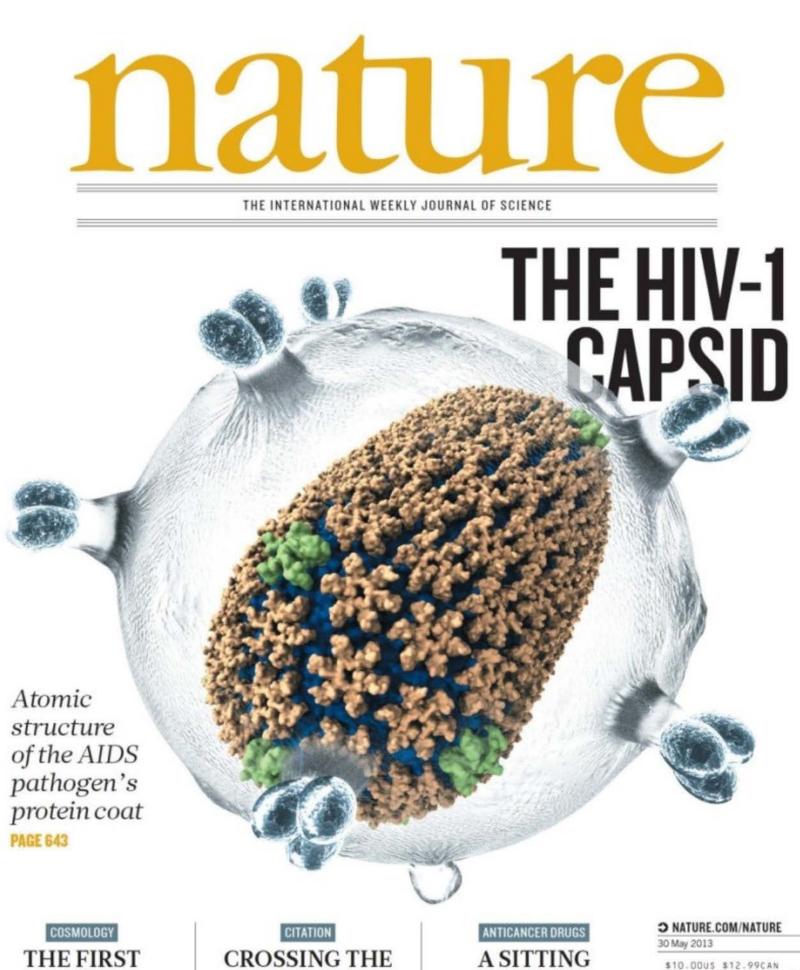

**BORDERS** 

International collaborations

make the most impact

PAGE 557

LIGHT

distant galaxies

PAGE 554

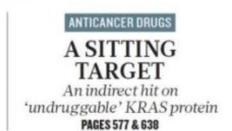

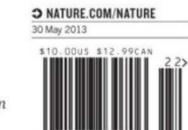

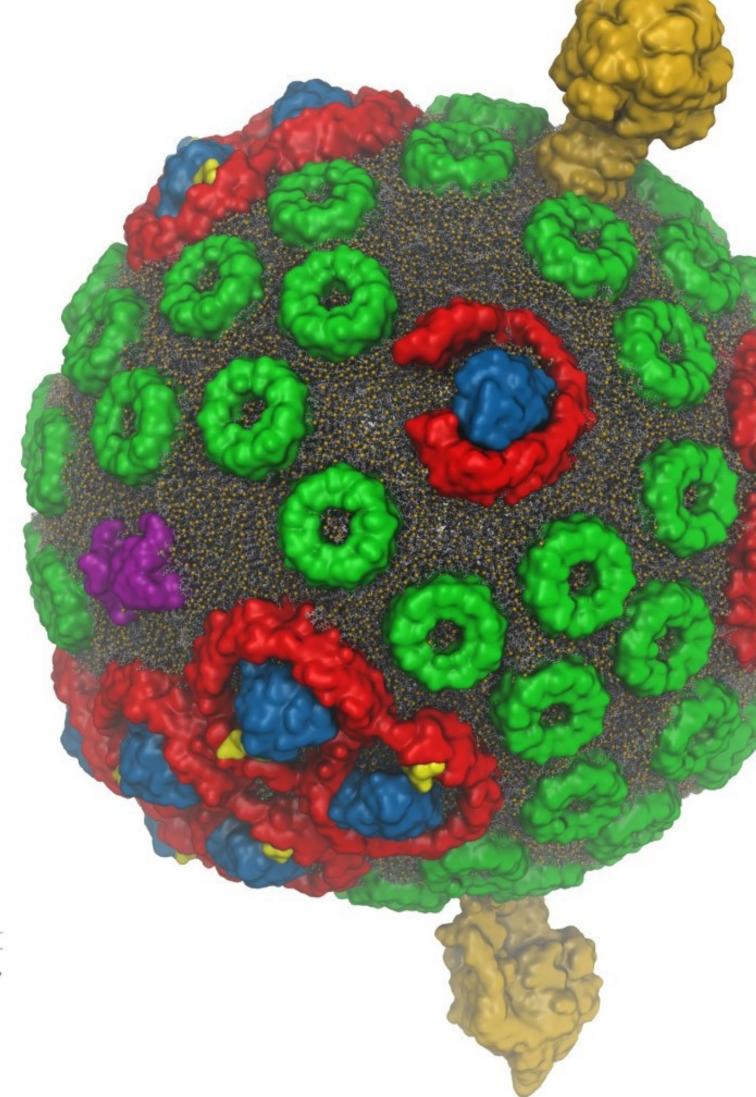

#### Membrane Proteins

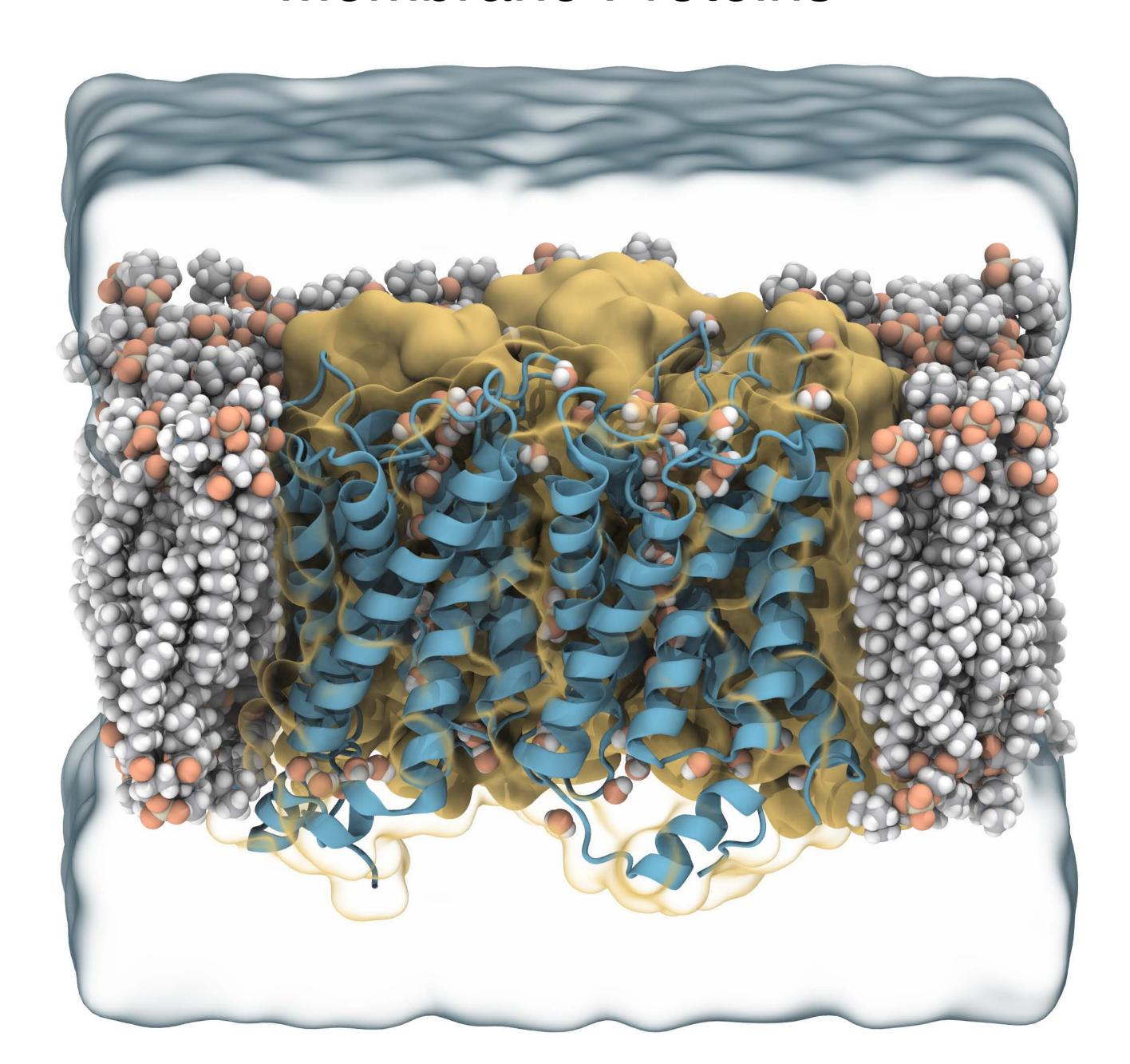

### As Small As QM Orbitals

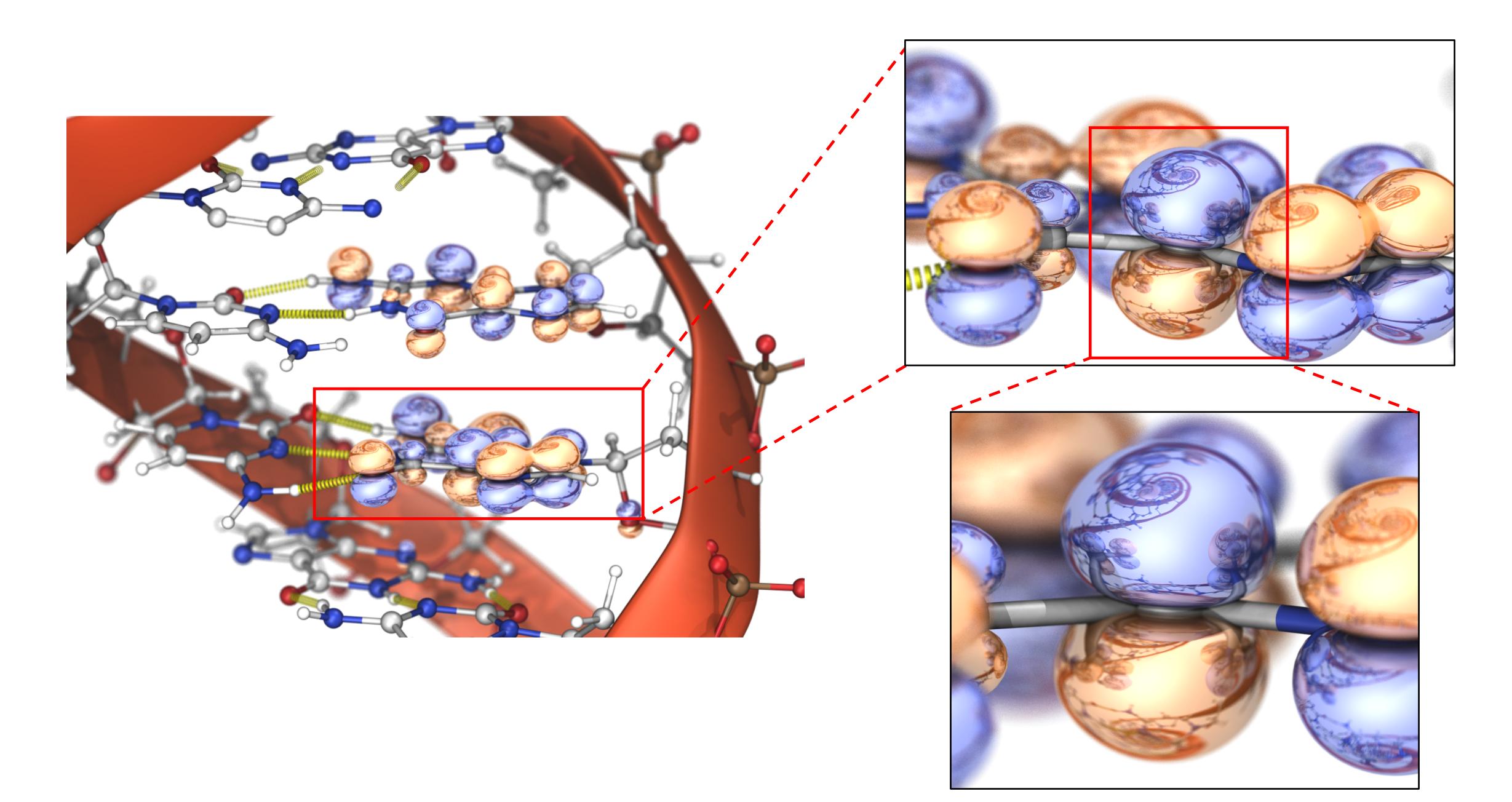

## Remote Visualization and Analysis

- Access large data located anywhere in the world
- Enable capabilities not possible with conventional laptops or workstations
- VMD session available to any device, browser

Workstations, Servers, Cloud

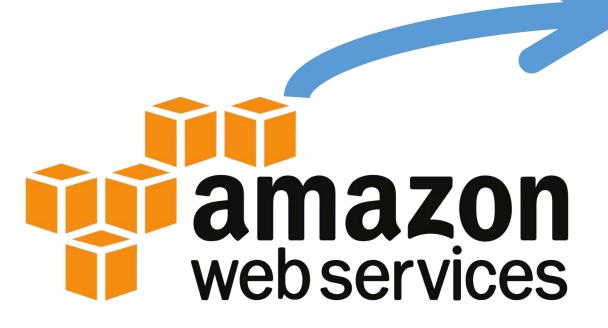

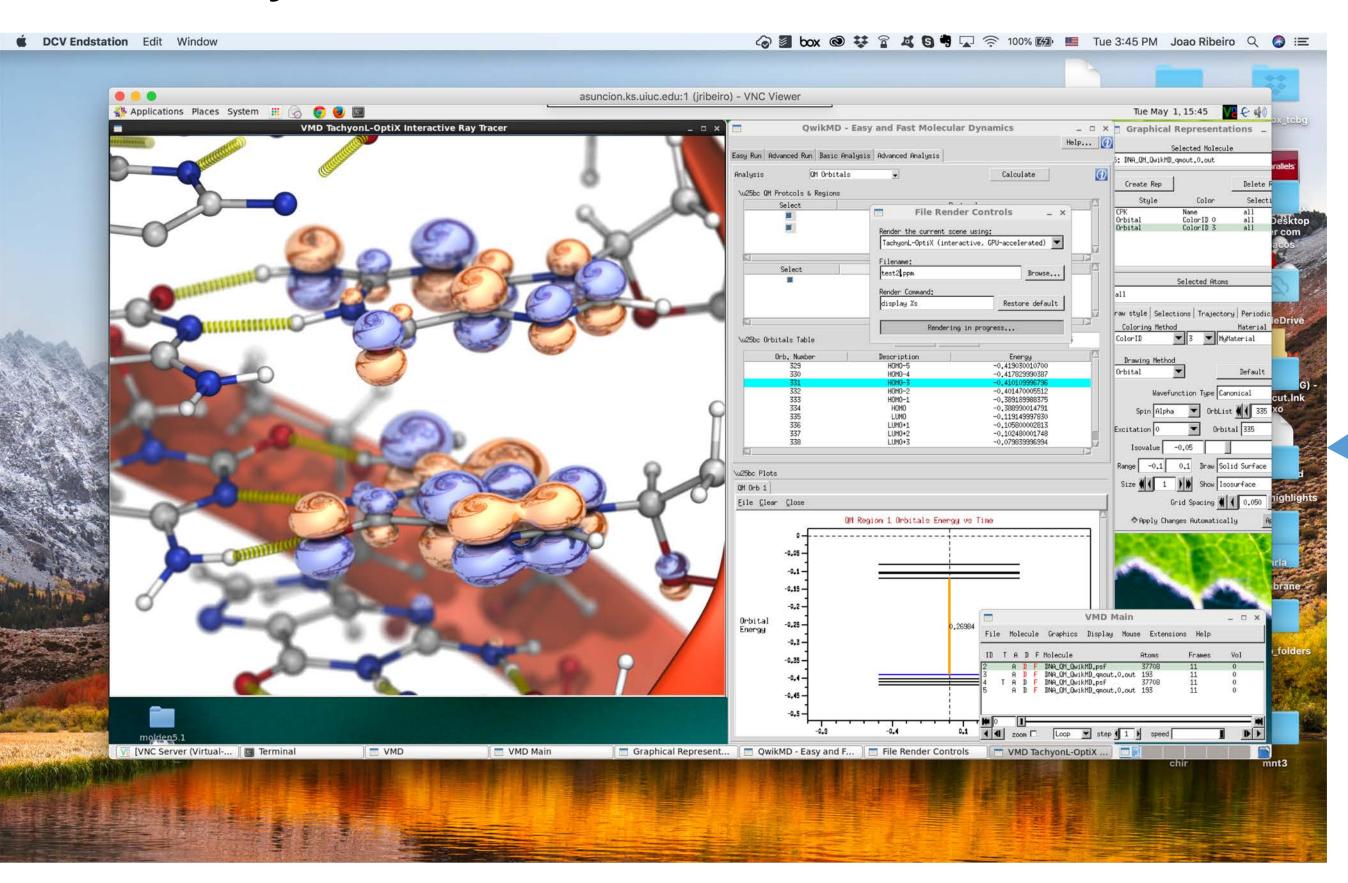

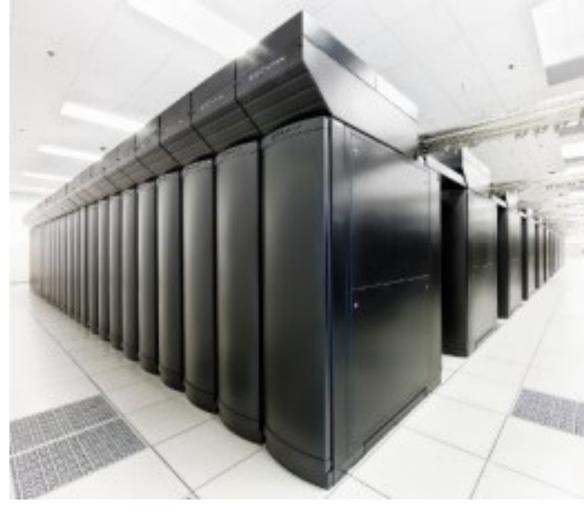

Clusters, Supercomputers

#### Tachyon-OptiX interact Rendering Commands

#### **General Controls:**

space: save numbered snapshot image

=: reset to initial view

h: print this help info

p: print current rendering parameters

ESC,q: quit viewer

#### Mouse Controls:

f: mouse depth-of-field mode

r: mouse rotation mode

s: mouse scaling mode

t: mouse translation mode

#### **Display Controls:**

F1: override shadows on/off (off=AO off too)

F2: override AO on/off

F3: override DoF on/off

F4: override Depth cueing on/off

F12: toggle full-screen display on/off

1-9,0: override samples per update auto-FPS off

Up: increase DoF focal distance

Down: decrease DoF focal distance

Left: decrease DoF f/stop

Right: increase DoF f/stop

S: toggle stereoscopic display on/off (if avail)

a: toggle AA/AO auto-FPS tuning on/off (on)

g: toggle gradient sky xforms on/off (on)

l: toggle light xforms on/off (on)